13 Поверка

13.1 Общие сведения

13.1.1 Настоящий раздел составлен в сответствии с требованиями ПР50.2.006-94 "ГСИ. Порядок проведения поверки средств измерений" и устанавливает методы и средства поверки.

13.1.2 Модули подвергают периодической поверке один раз в год при эксплуатации и хранении, а также первичной поверке при выпуске и производства и из ремонта.

13.1.3 Перед проведением поверки базовый блок с поверяемым модулем и используемое оборудование должны быть заземлены.

13.1.4 Поверитель должен быть аттестован в соответствии с ПР 50.2.012-94 и обладать навыками работы на персональном компьютере.

13.2 Средства поверки

13.2.1 При выполнении поверки применяются средства измерений, указанные в таблице 13.1.

Таблица 13.1

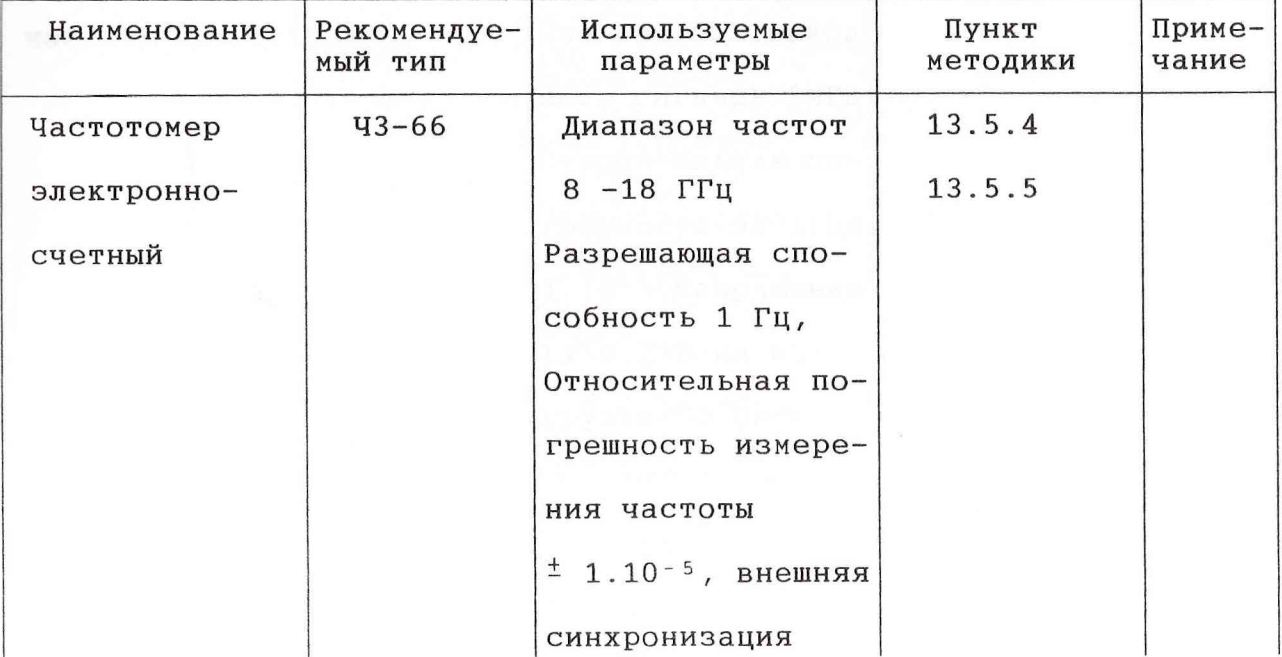

Лист  $\Delta$ 

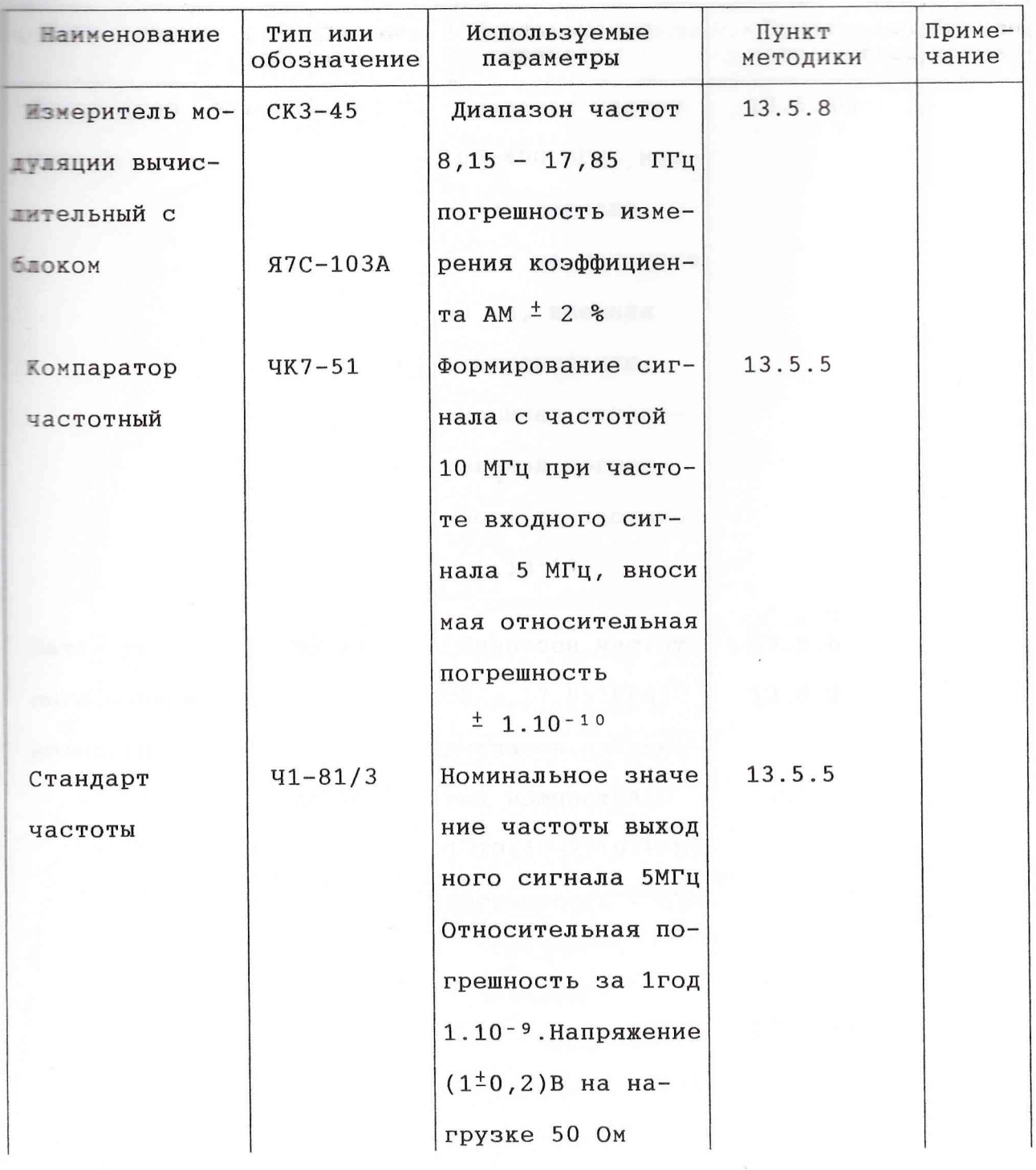

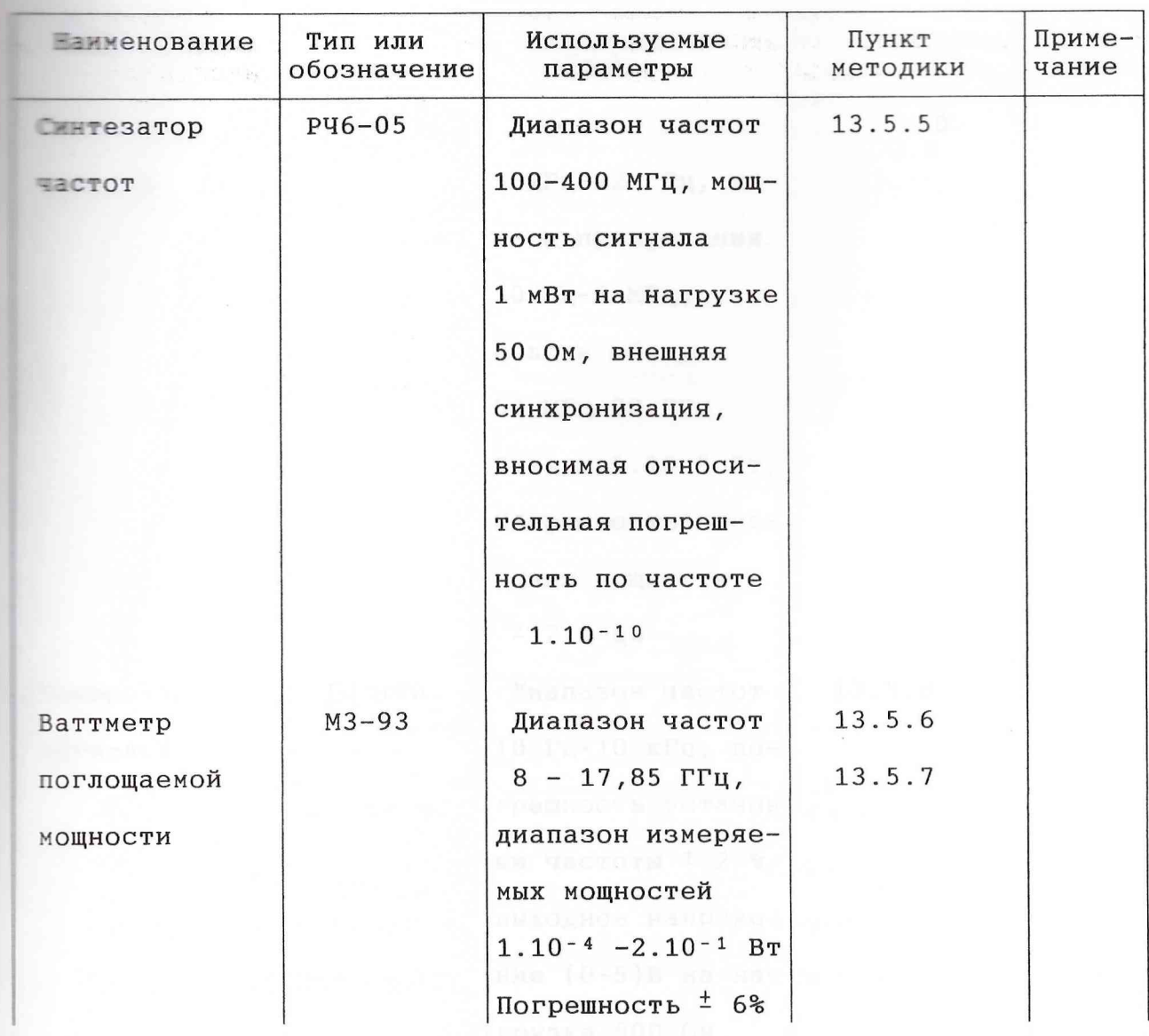

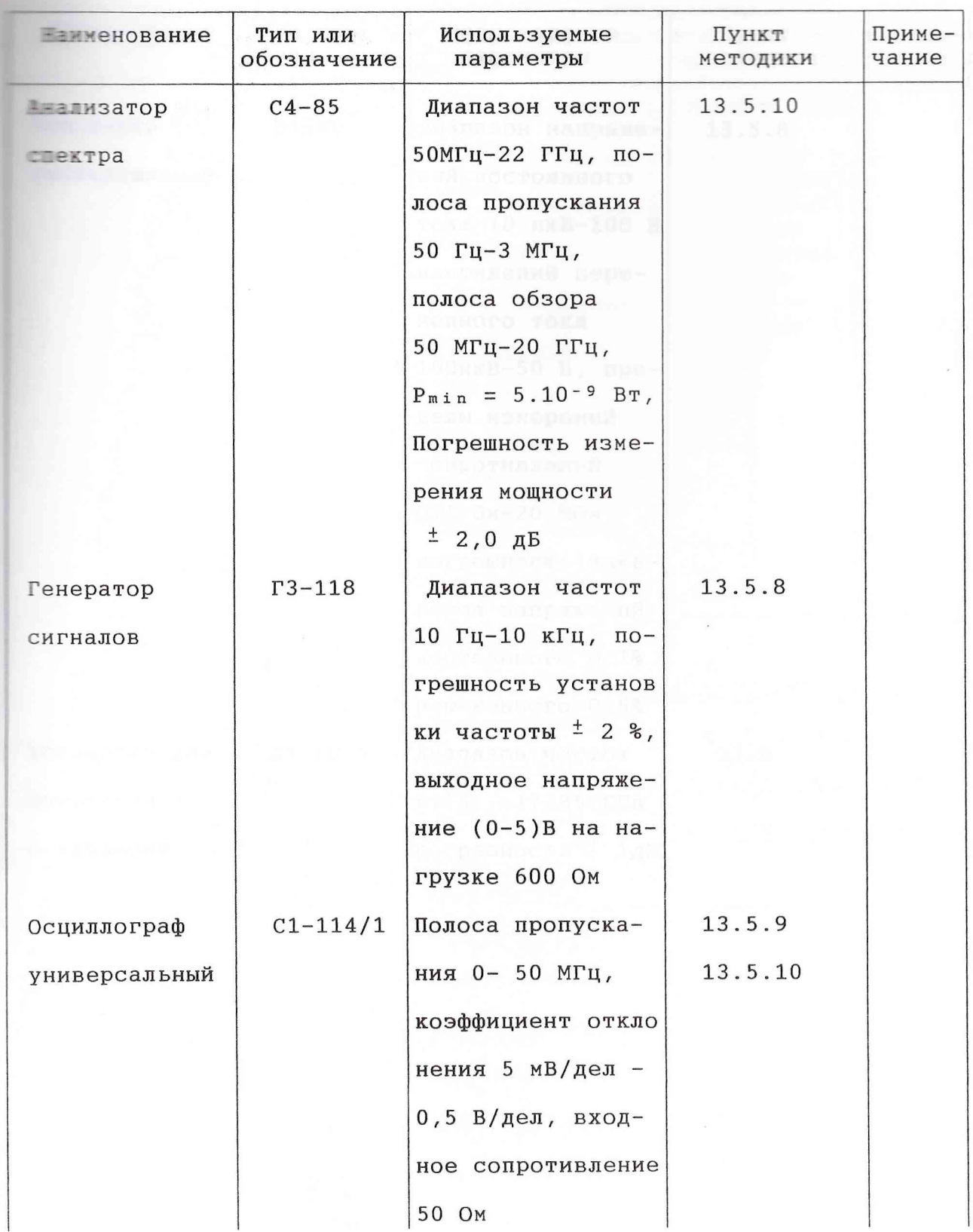

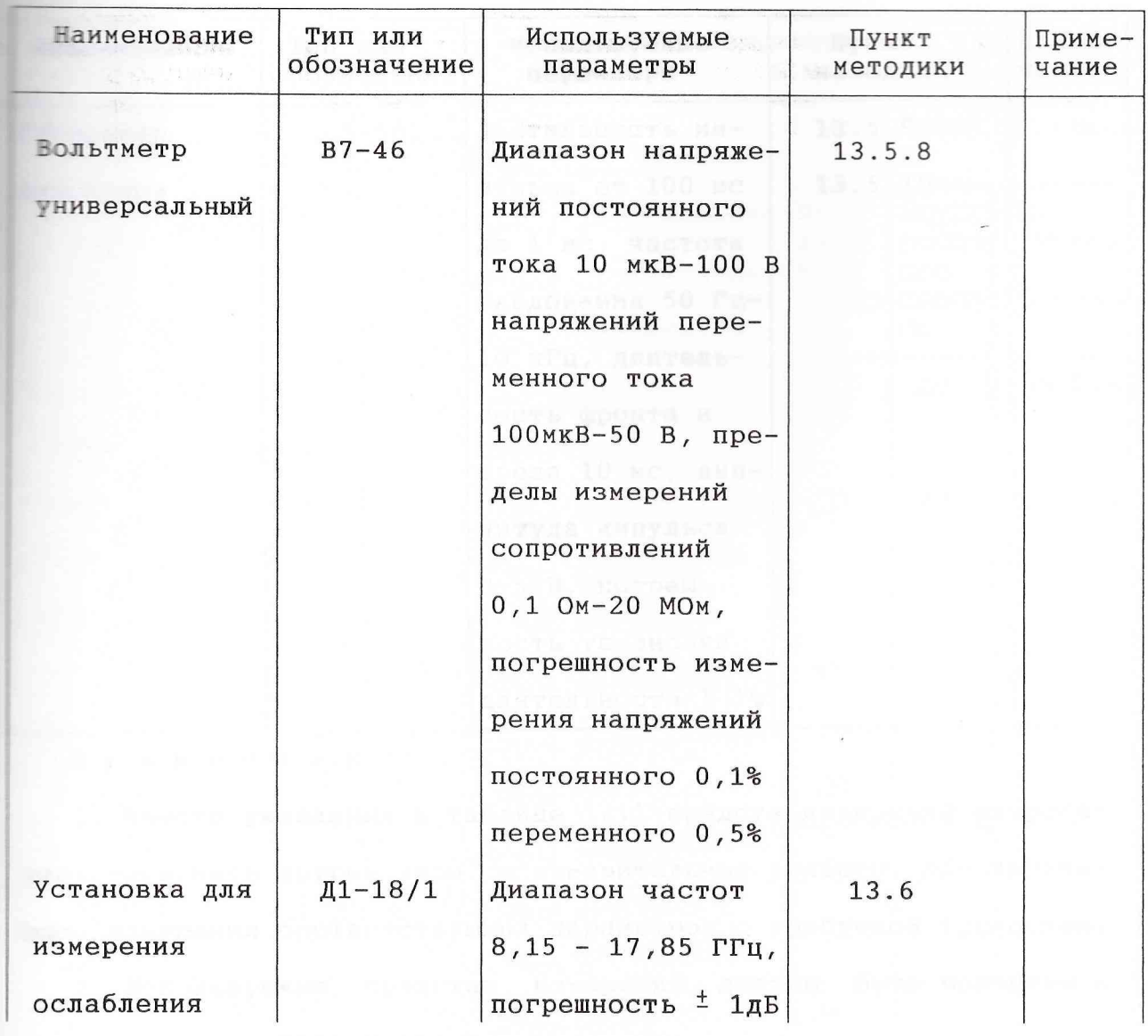

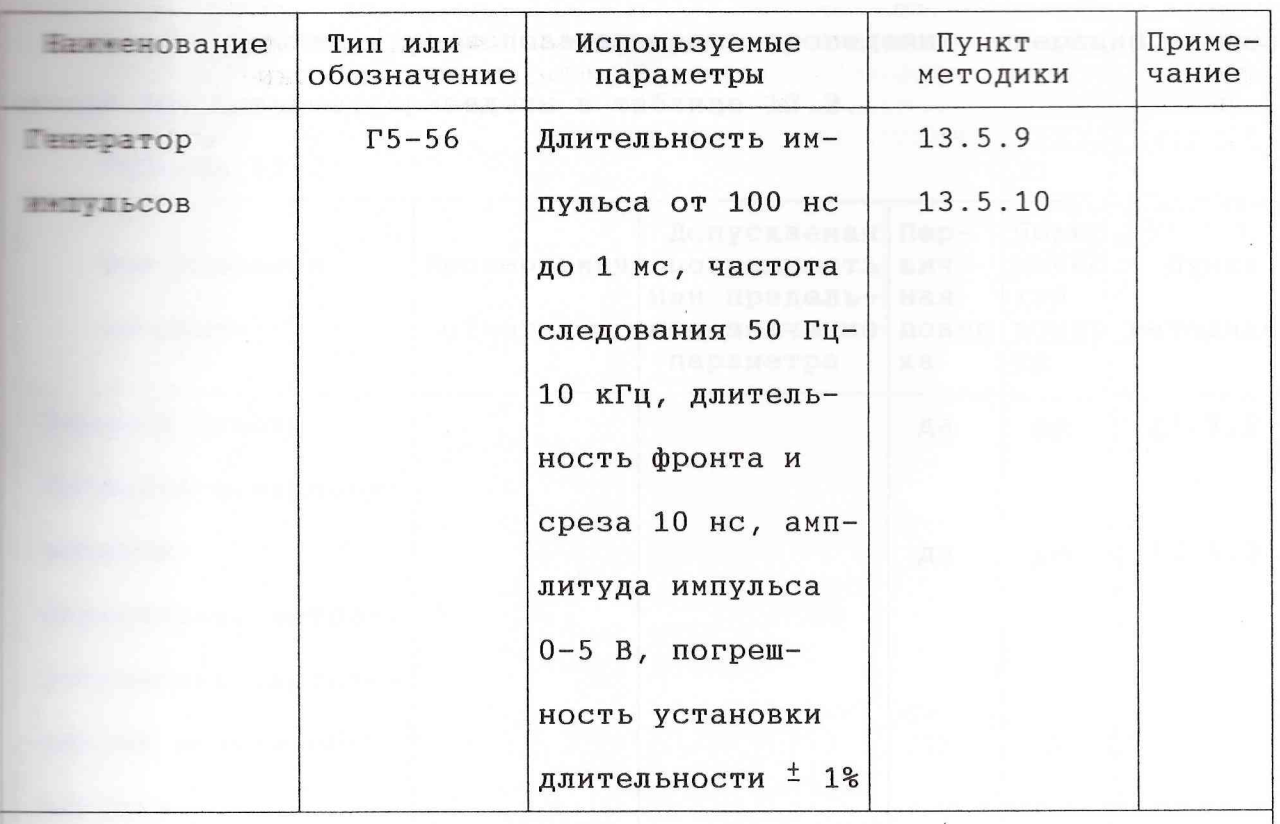

Примечания

1. Вместо указанных в таблице 12.1 средств измерений разрешается применять другие меры и измерительные приборы, обеспечивающие измерения соответствующих параметров с требуемой точностью.

2. Используемые средства измерений должны быть поверены в соответствии с ПР50.2.006-94.

# 13.3 Операции поверки

13.3.1 Состав и последовательность проведения операций, выполпри поверке, приведены в таблице 13.2.

Таблица 13.2

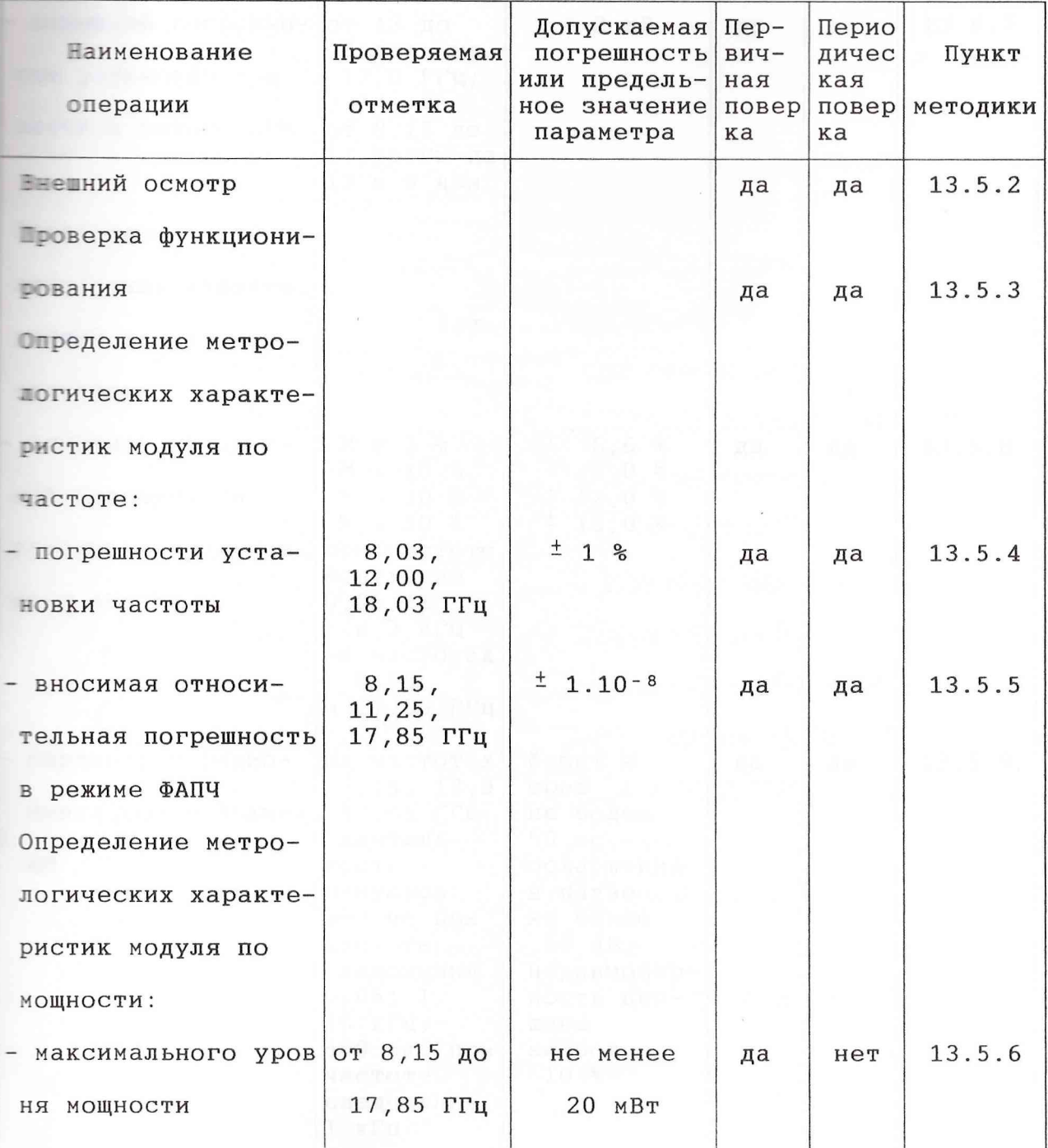

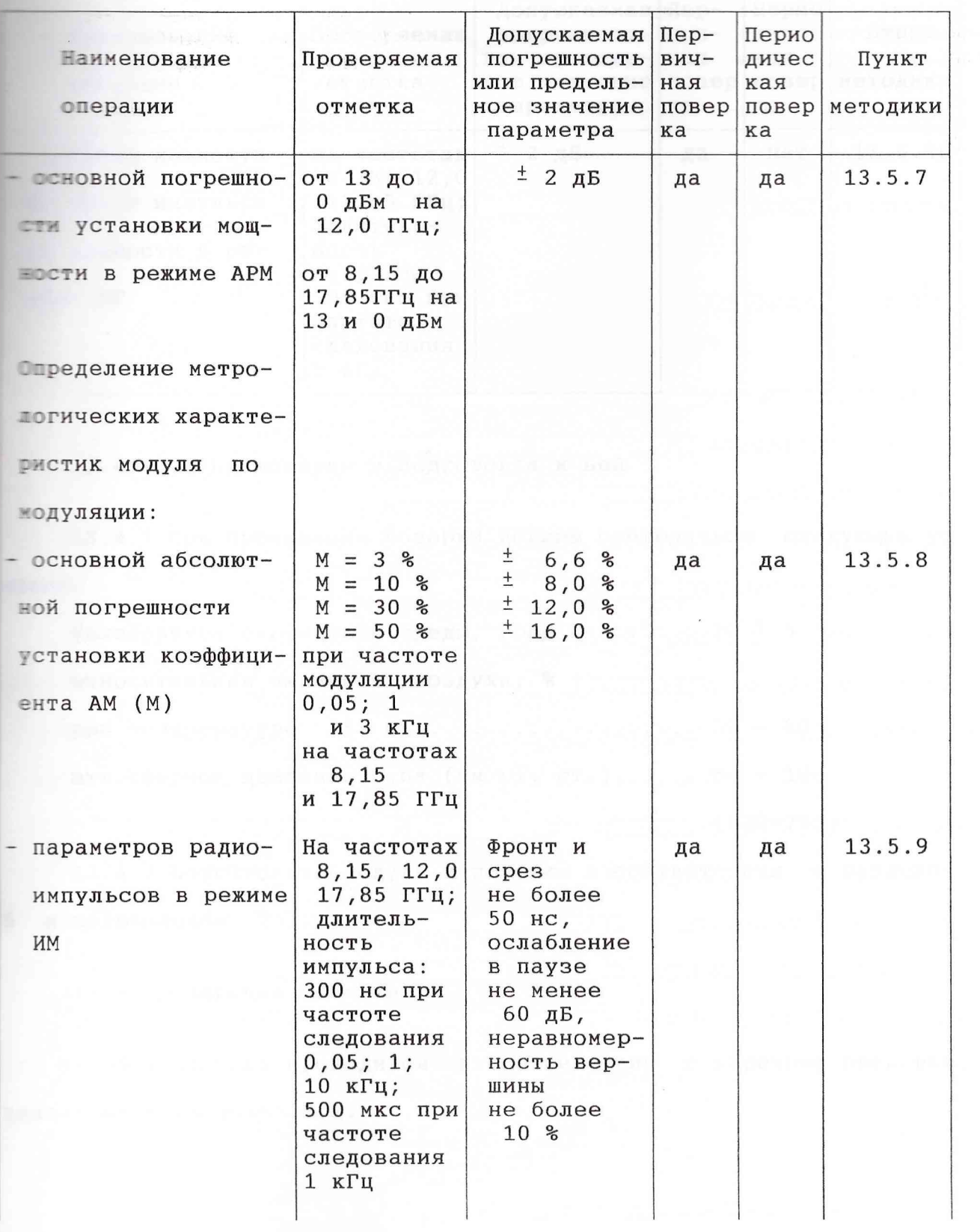

Продолжение таблицы 13.2

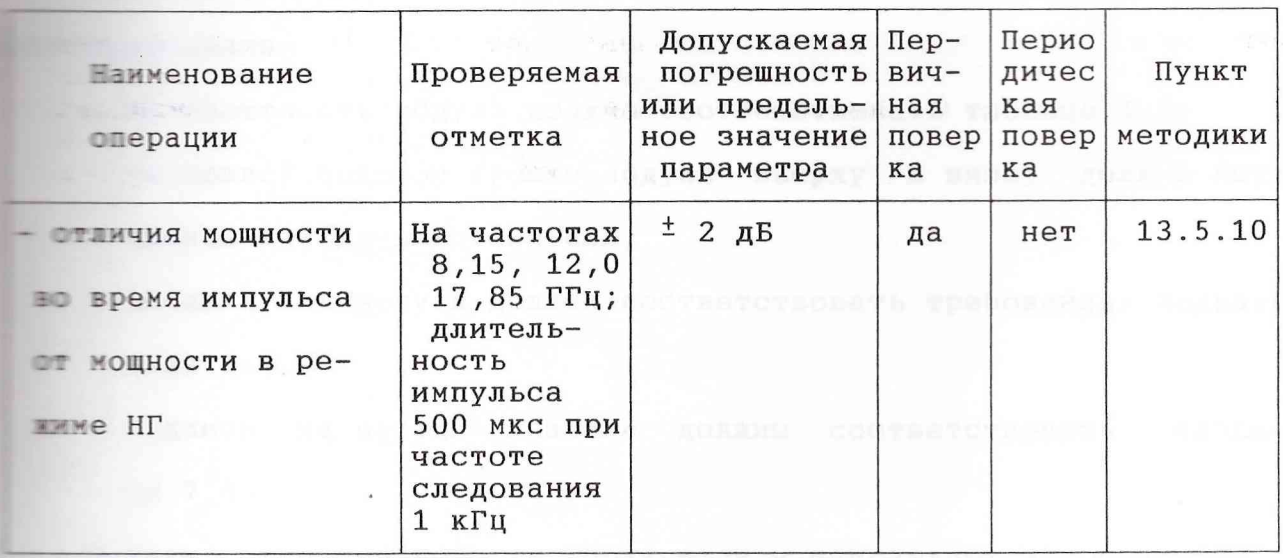

13.4 Условия поверки и подготовка к ней

13.4.1 При проведении поверки должны соблюдаться следующие ус-ПОВИЯ:

температура окружающей среды, град С ........20  $\pm$  5 относительная влажность воздуха, %, атмосферное давление, кпа (мм рт. ст.).......84 - 106  $(630-795)$ 

13.4.2 Подготовьте модуль к поверке в соответствии с разделом 6 и подразделом 7.3.

13.5 Проведение поверки

13.5.1 Поверка проводится в соответствии с перечнем операций, указанным в таблице 13.2.

1.1.2 При внешнем осмотре проверьте соответстие модуля следу-ПОВАНИЯМ:

- Помплектность модуля должна соответствовать таблице 4.1;
- - правой боковой крышке модуля вверху и внизу должны быть шломбы завода-изготовителя;
- внешний вид модуля должен соответствовать требованиям подразпела 6.4.
- надписи на передней панели должны соответствовать табли- $\equiv 7.1;$

подули, имеющие дефекты, бракуются и направляются в ремонт.

13.5.3 Проверку функционирования проводите в соответстии с ука-**Велические** подраздела 6.5 с применением для оценки исправности модуля ПРЕДСТВ ПОВЕРКИ.

Ееисправные модули также бракуются и направляются в ремонт.

13.5.4 Определение основной погрешности установки частоты пропутем измерения частоты генерируемых колебаний с помощью влештронно-счетного частотомера. Приборы соедините в соответствии  $E$  рисунками 13.1 - 13.3.

Время счета частотомера установите равным 1 с. Мощность вы-ПЕТНОГО СИГНАЛА МОДУЛЯ УСТАНОВИТЕ РАВНОЙ 13 ДБМ (20 МВТ).

Измерения проводите на крайних частотах диапазона, соответтвующих запасу по краям диапазона, и одной промежуточной частоте.

Основную погрешность установки частоты  $\delta$  f в процентах вычиспо формуле

$$
\delta \t f = \frac{f_{\text{NSM}} - f_{\text{YCT}}}{f_{\text{YCT}}} \t . \t 100 \t (13.1)
$$

Результаты операции поверки считают удовлетворительными, если на каждой установленной частоте основная погрешность, вычисленная по формуле (13.1), находится в пределах, указанных в таблице 13.2.

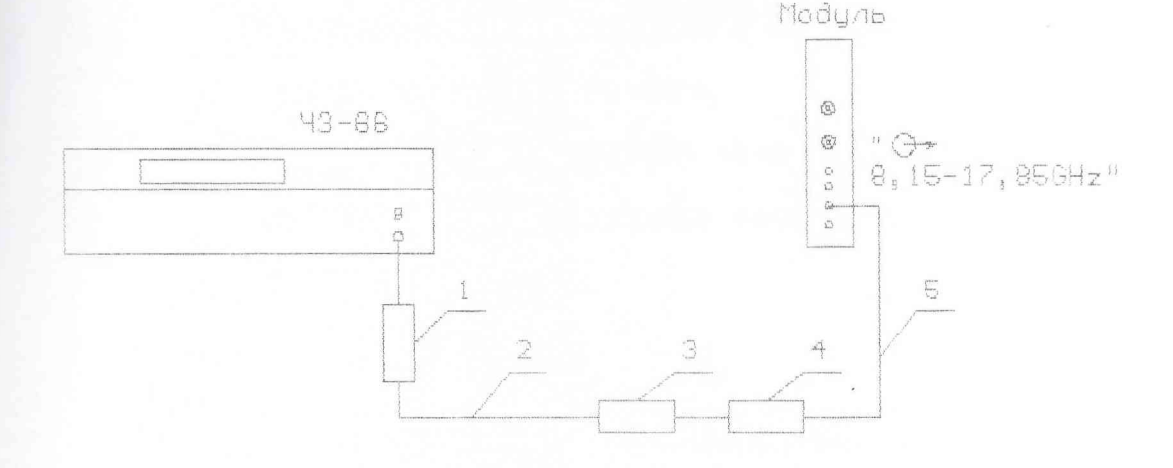

- 1 СВЧ смеситель ДЛИ2.245.012 из комплекта 43-66
- 
- 2 кабель соединительный ВЧ ЕЭ4.852.793 из комплекта модуля
- 
- 
- 
- 3 переход коаксиальный ЯНТИ.434541.027
- 
- 
- 
- 
- 4 аттенюатор фиксированный ЕЭ2.260.142-03
- 
- 5 кабель коаксиальный ЯНТИ.685661.021-01 из комплекта модуля

Рисунок 13.1 - Схема подключения приборов для определения

погрешности установки частоты в диапазоне до 12,06 ГГц

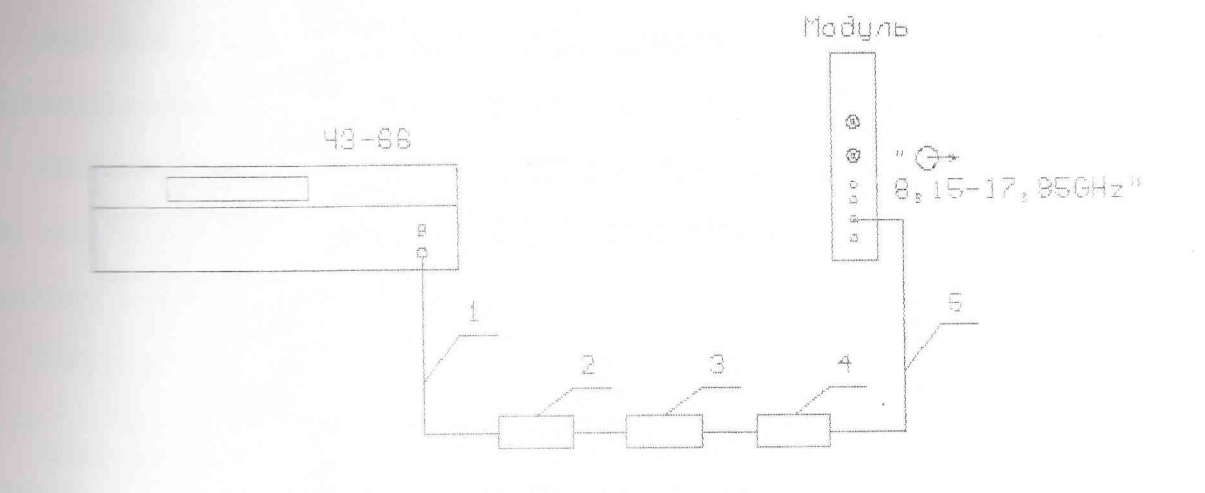

- 1 кабель соединительный НЕЭ4.851.350-08 из комплекта Ч3-66
- 2 СВЧ смеситель ДЛИ2.245.011-02 из комплекта Ч3-66
- 3 переход коаксиально-волноводный ЕЭ2.236.493
- 4 аттеню атор фиксированный ЕЭ2.260.142-03

5 - кабель коаксиальный ЯНТИ.685661.021-01 из комплекта модуля

Рисунок 13.2 - Схема подключения приборов для определения

погрешности установки частоты в диапазоне 12,06-17,44 ГГц

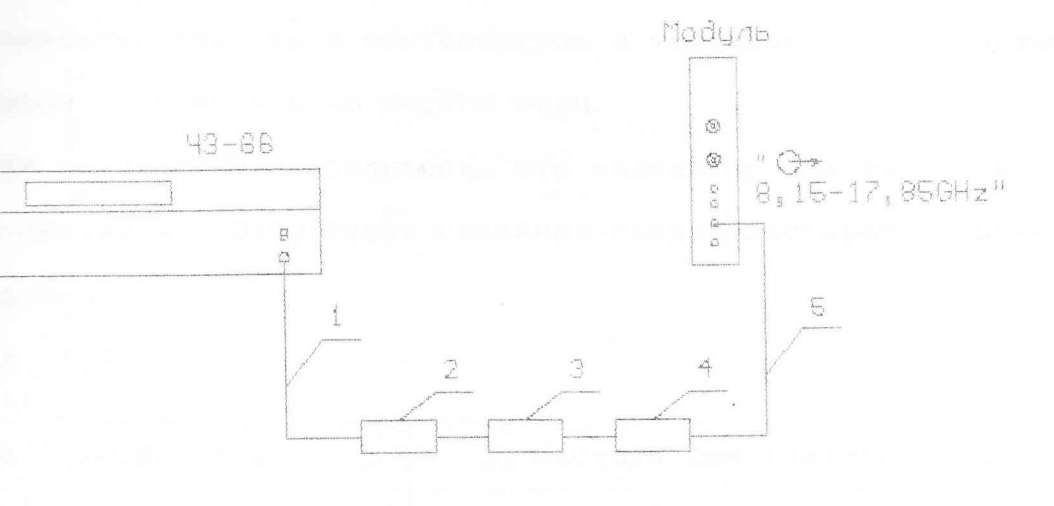

1 - кабель соединительный НЕЭ4.851.350-08 из комплекта 43-66

2 - СВЧ смеситель ДЛИ2.245.011-01 из комплекта 43-66

3 - переход коаксиально-волноводный ЕЭ2.236.496

4 - аттенюатор фиксированный ЕЭ2.260.142-03

5 - кабель коаксиальный ЯНТИ.685661.021-01 из комплекта модуля

Рисунок 13.3 - Схема подключения приборов для определения

погрешности установки частоты в диапазоне 17,44-17,85 ГГц

В 5 Определение относительной погрешности по частоте, **Весеро продулем в режиме ФАПЧ, проводите на крайних** и одной промечастотах диапазона. Приборы подключите в соответствии с ри- $13.4 - 13.6$ .

Пе водуле установите мощность выходного сигнала равной 20 мВт) и значение частоты, на которой производится по-**Becker** 

мощность выходного сигнала На синтезаторе частот установите **В 13.3. В 13.3. В 12.5 Г. В 200** Г. Р. В 200 Г. В СООТВЕТСТВИИ С ТАблицей 13.3. Частота Постанивается с точностью до десяти герц.

Еключите режим ФАПЧ и убедитесь, что индикатор на передней паподуля светится. Отсутствие свечения свидетельствует о неисп-ПЕРСТИ МОДУЛЯ.

Таблица 13.3

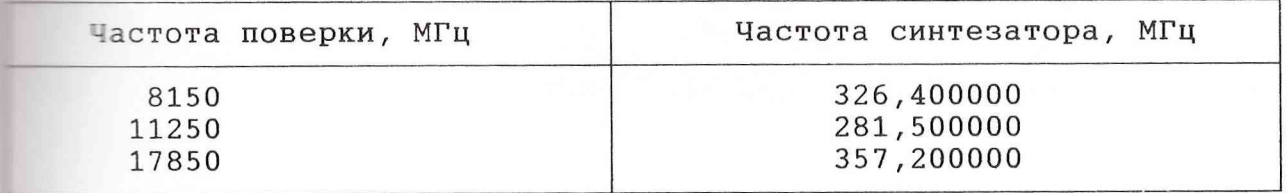

Для определения вносимой относительной погрешности по частоте измерьте частоту выходного сигнала модуля f нзм электронно-счетным частотомером. Время счета установите равным 1 с (разрешающая пособность 1 Гц).

Относительную погрешность по частоте, вносимую модулем в режиме ФАПЧ, определите по формуле

$$
\delta f_{\text{BH}} = \frac{f_{\text{H3M}} - f_{\text{YCT}}}{f_{\text{YCT}}} \ . \ 100, \qquad (13.2)
$$

где f<sub>уст</sub> - установленное значение частоты.

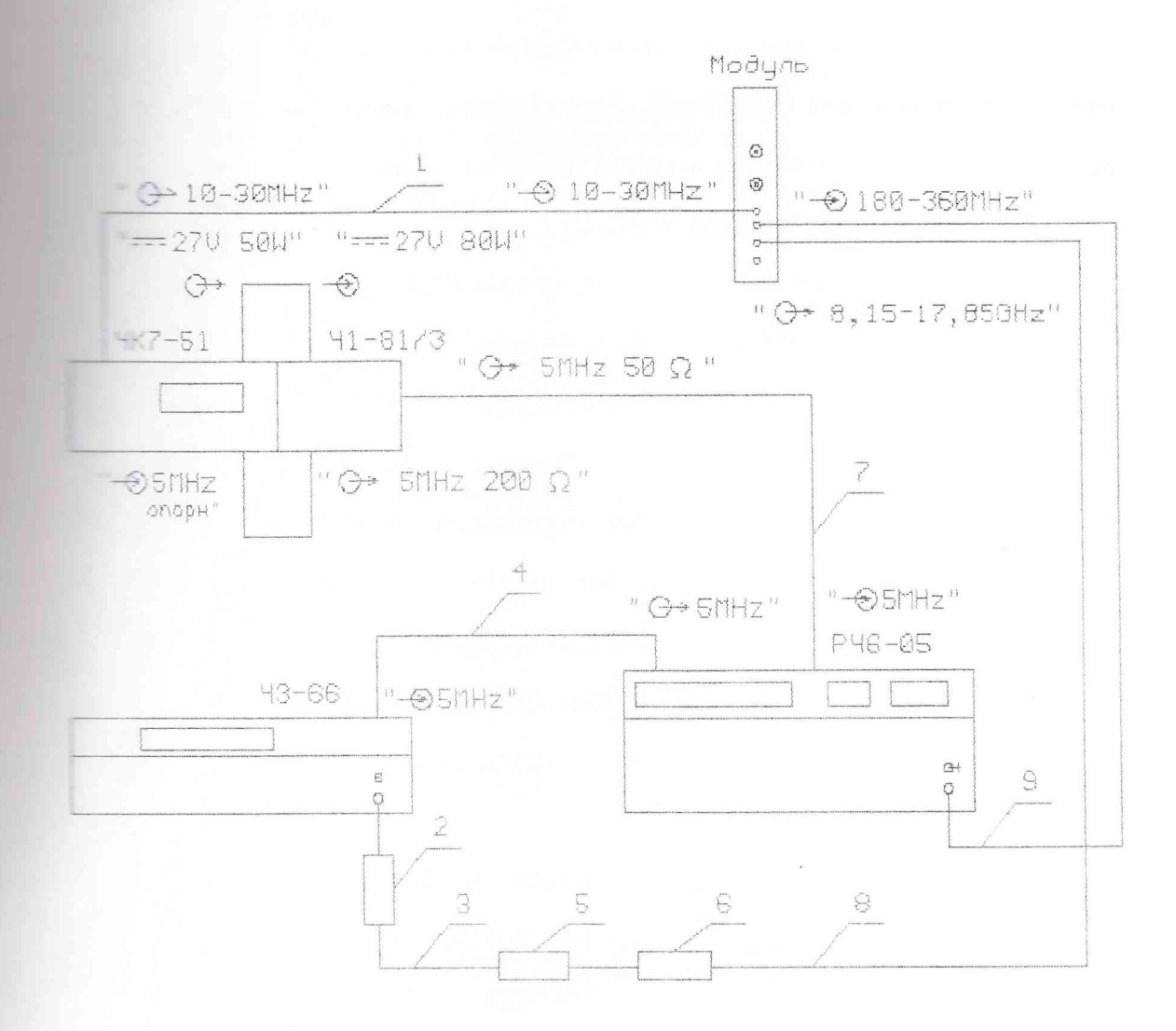

- 1 кабель соединительный ЯНТИ. 685671. 489-01
- 2 СВЧ-смеситель ДЛИ.245.012 из комплекта Ч3-66
- 3 кабель соединительный ВЧ ЕЭ4.852.793
- 4,7 кабель соединительный ЯНТИ. 685661.032 из комплекта модуля
- 5 переход коаксиальный ЯНТИ. 434541.027
- 6 аттеню атор фиксированный ЕЭ2.260.142-03
- 8 кабель коаксиальный ЯНТИ. 685661. 021-01 из комплекта модуля
- 9 кабель СВЧ ЯНТИ. 685671.412

Рисунок 13.4 - Схема подключения приборов для определения вносимой

относительной погрешности частоты в режиме ФАПЧ

в диапазоне до 12,06 ГГц

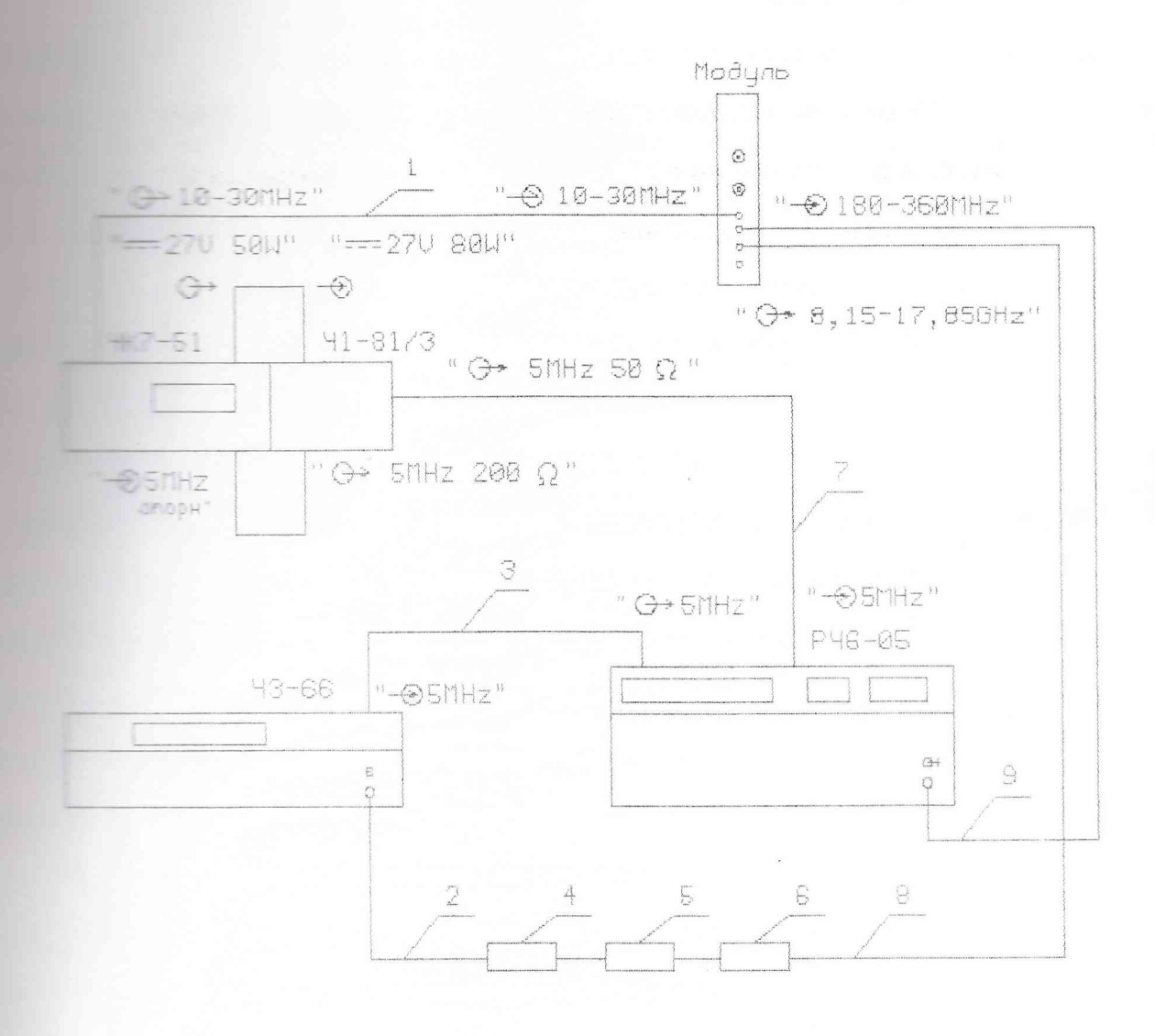

- 1 кабель соединительный ЯНТИ.685671.489-01
- 2 кабель соединительный НЕЭ4.851.350-08 из комплекта 43-66
- 3,7 кабель соединительный ЯНТИ.685661.032 из комплекта модуля
- 4 СВЧ-смеситель ДЛИ.245.011-02 из комплекта 43-66
- 5 переход коаксиально-волноводный ЕЭ2.236.493
- 6 аттенюатор фиксированный ЕЭ2.260.142-03
- 8 кабель коаксиальный ЯНТИ.685661.021-01 из комплекта модуля
- 9 кабель **СВЧ** ЯНТИ.685671.412

Ежсунок 13.5 - Схема подключения приборов для определения вносимой

относительной погрешности частоты в режиме ФАП4

в диапазоне 12,06 - 17,44 ГГц

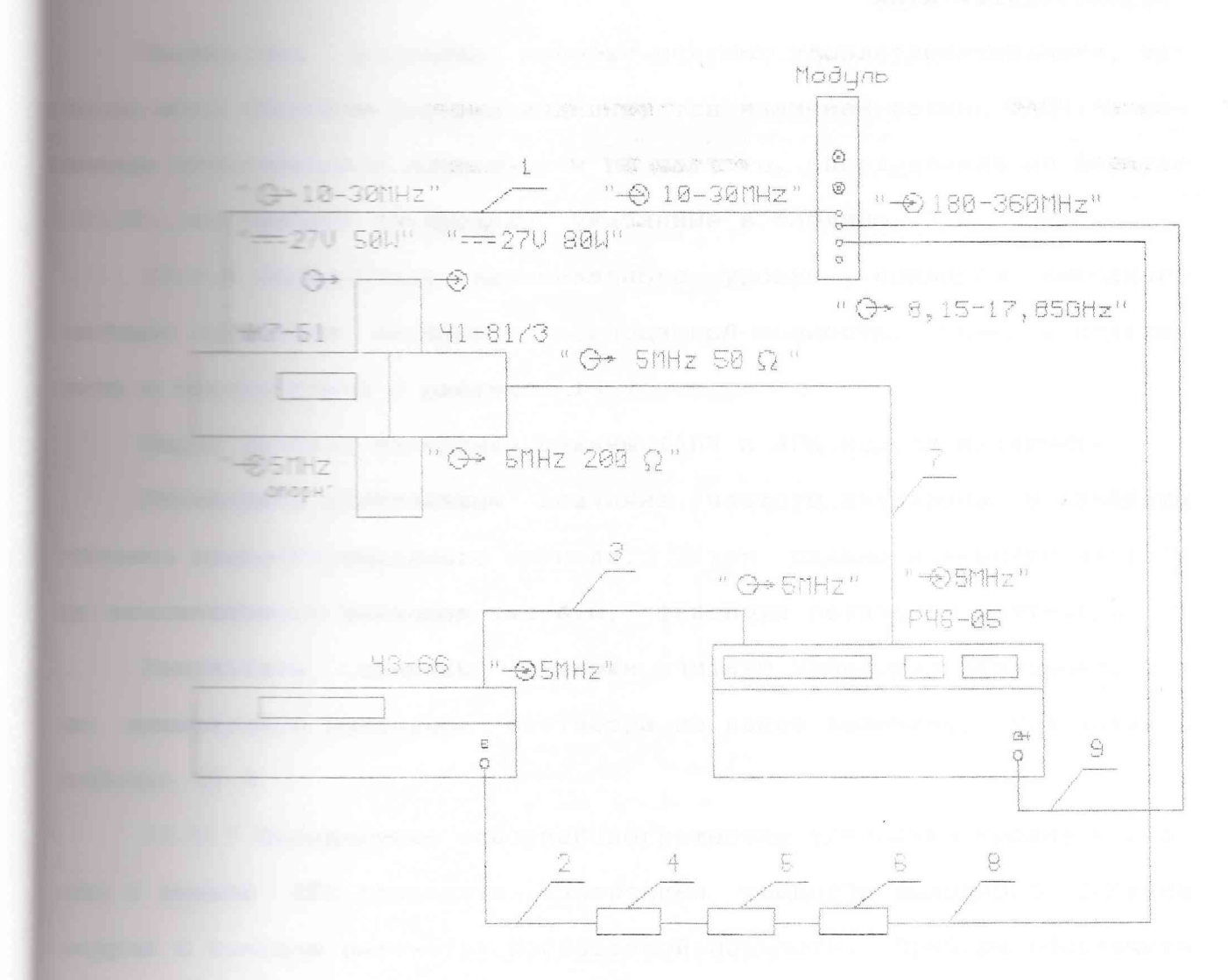

1 - кабель соединительный ЯНТИ. 685671. 489-01

 $2$  - кабель соединительный HE34.851.350-08 из комплекта 43-66 3,7 - кабель соединительный ЯНТИ.685661.032 из комплекта модуля

 $\pm$  - СВЧ-смеситель ДЛИ.245.011-01 из комплекта Ч3-66

переход коаксиально-волноводный ЕЭ2.236.496

аттенюатор фиксированный ЕЭ2.260.142-03

кабель коаксиальный ЯНТИ.685661.021-01 из комплекта модуля 9 - кабель СВЧ ЯНТИ. 685671.412

13.6 - Схема подключения приборов для определения вносимой

относительной погрешности частоты в режиме ФАПЧ

в диапазоне 17,44 - 17,85 ГГц

операции поверки считают удовлетворительными, еси поверки индицируется наличием режима ФАПЧ, а вепостренной погрешности по частоте, определенная по формуле **В 1996 ГОДИТ** ЗА ПРЕДЕЛЫ, УКАЗАННЫЕ В ТАблице 13.2.

Пределение максимального уровня мощности выходного - приборы подклю- ваттиетром поглощаемой мощности. Приборы подклюи по таетствии с рисунком 13.7.

**ПОРЕС ВЕЗИЛОМ ИЗМЕРЕНИЙ РЕЖИМЫ ФАПЧ И АРМ МОДУЛЯ ВЫКЛЮЧИТЕ.** и те иннимальное значение частоты диапазона и измерьте В ТЕЛЕВИЯ В БОСТИ ВЫХОДНОГО СИГНАЛА. ЗАТЕМ ПЛАВНО ИЗМЕНЯЙТЕ ЧАСТОТУ **При температия частоты, фиксируя показания ваттметра.** операции поверки считают удовлетворительными, еси показание ваттметра не менее величины, указанной в  $= 13.2$ .

13.5.7 Определение основной погрешности установки уровня мощно-**В ДЕЖИМЕ АРМ проводите измерением мощности выходного сигнала** помощью ваттметра поглощаемой мощности. Приборы подключите В СТВЕТСТВИИ С РИСУНКОМ 13.7.

Перед началом измерений режим ФАПЧ выключите и включите ре-MINN APM.

Затем установите частоту, указанную в таблице 13.2. Установите максимальное значение мощности (13 дБм) и, уменьшая мощность тенями через 1 дБ до минимального значения (0 дБм), произведите в ерение мощности выходного сигнала. По результатам измерений для и так по установленного значения мощности Руст вычислите относитель- $\frac{1}{2}$  отклонение мощности  $\delta$  1 по формуле

$$
\delta_{1} = \frac{P_{\text{NSM}} - P_{\text{YCT}}}{P_{\text{VCT}}} \tag{13.3}
$$

Где Ризм - измеренная мощность выходного сигнала в милливаттах.

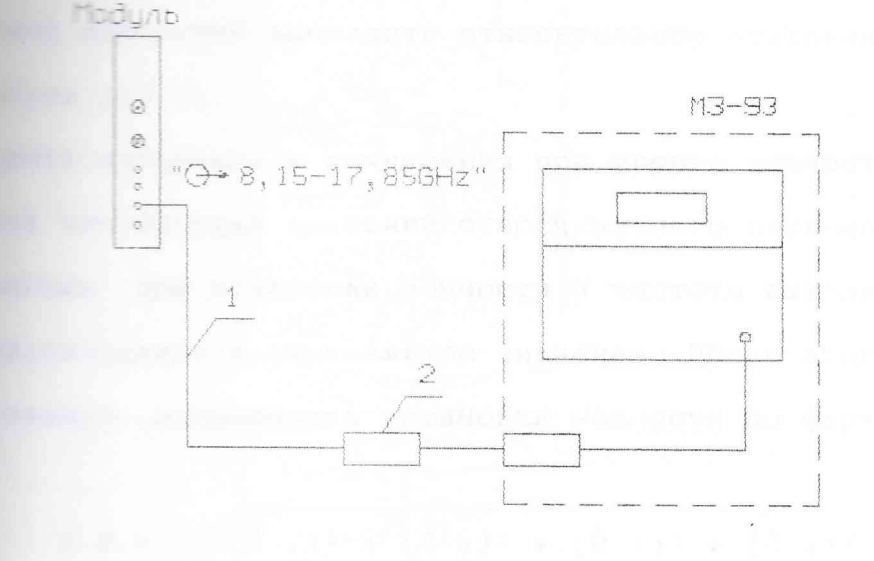

1 - кабель коаксиальный ЯНТИ. 685661.021-01 из комплекта модуля 2 - переход коаксиальный ЯНТИ. 434541.027 из комплекта модуля

Рисунок 13.7 -Схема подключения приборов для определения максимального уровня и основной погрешности установки МОЩНОСТИ  $\, {\bf B}$ режиме APM

 $\overline{a}$ 

Пишки в того установите уровень мощности 13,0 дБм (20 мВт). или от максимального до минимального значения) с **ПЕРЕСС**ТРОЙКИ 100 МГЦ. На каждой частоте полного диапаподуля измерьте мощность выходного сигнала и из получен-**В ТЕМЕСНИЕ МАКСИМАЛЬНОЕ И МИНИМАЛЬНОЕ ЗНАЧЕНИЯ МОЩНОСТИ. ДЛЯ** мощностей вычислите относительное отклонение мощности  $\blacksquare$  (13.3).

При те измерения и вычисления при уровне мощности 0 дБм. **ПЕСЕЛЬ ВЫЧИСЛЕННЫХ ЗНАЧЕНИЙ ОТНОСИТЕЛЬНОГО ОТКЛОНЕНИЯ МОЩНОС-**- ЕННЫХ ПРИ ИЗМЕНЕНИИ МОЩНОСТИ И ЧАСТОТЫ ВЫХОДНОГО СИГНАЛА, и в засимальное и минимальное значения. После этого рассчитайтельную погрешность установки мощности по формуле

$$
\delta P = \pm \sqrt{(\delta_{1})^2 + (\delta_{2})^2 + (\delta_{3})^2 + (\delta_{4})^2}, \quad (13.4)
$$

 $\delta$  2,  $\delta$  3,  $\delta$  4 - составляющие относительной погрешности, вычисляемые по формулам из таблицы 13.4.

В формуле (13.4) знак плюс относится к положительному значению тельного отклонения мощности, а знак минус - к отрицательному. Тля определения основной погрешности установки мощности в деци-

ПЕДЕРЕТ ИСПОЛЬЗУЙТЕ ФОРМУЛУ

 $\delta$  P<sub>AB</sub> = 10 lg (1  $\pm$   $\delta$  P)  $(13.5)$ 

С целью упрощения расчетов в таблице 13.4 приведены значения **В ВЛЯКСКИ**ИХ  $\delta$  2,  $\delta$  3,  $\delta$  4, вычисленные для типовых значений параи в пров используемых средств измерений и испытуемого модуля.

Результаты операции поверки считают удовлетворительными, еспосновная погрешность установки мощности, вычисленная по форму- $\blacksquare$  (13.5), не выходит за пределы, указанные в таблице 13.2.

**The Lawrence 13.4** 

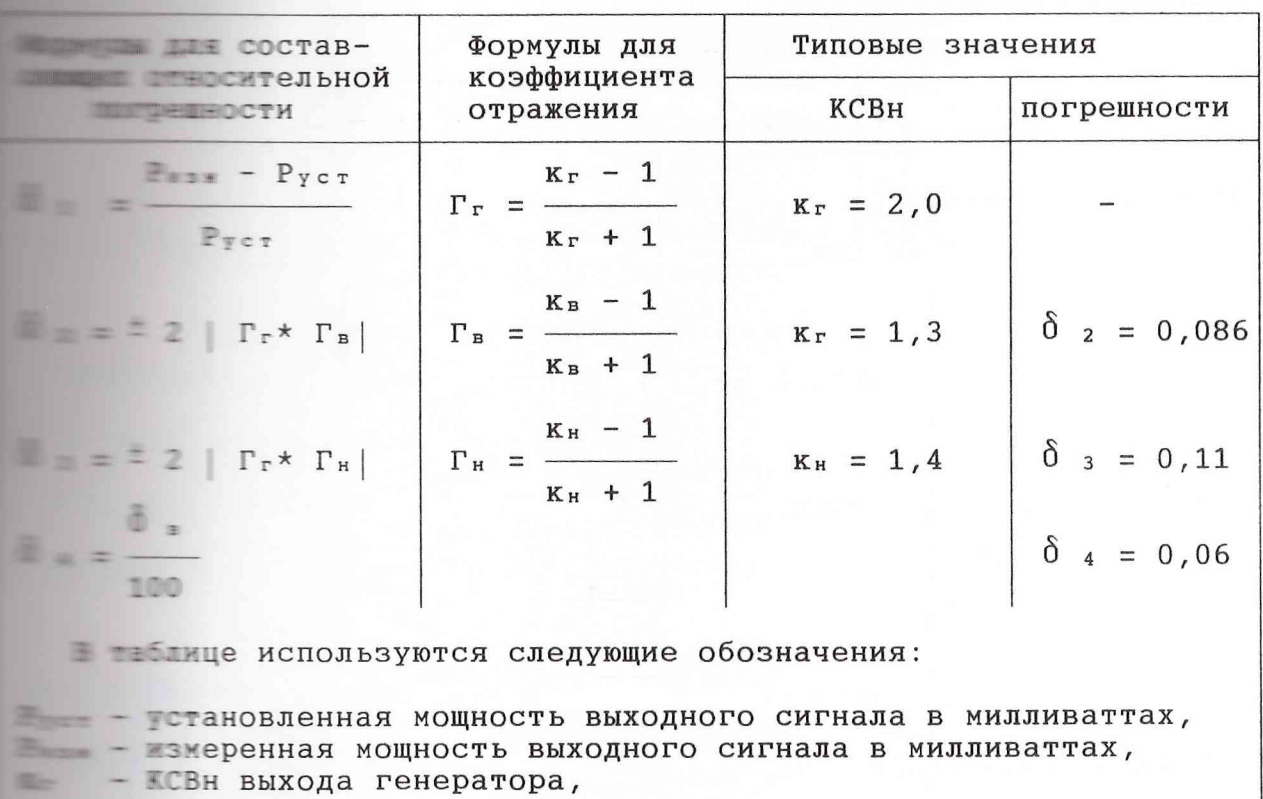

- КСВН входа ваттметра,
- КСВН нагрузки,
- погрешность ваттметра в процентах.

13.5.8 Определение абсолютной погрешности установки коэффициенпроводите измерителем модуляции на частотах, указанных в • 13.2. Приборы подключите в соответствии с рисунком 13.8.

**Режим ФАПЧ** выключите, режим APM включите и установите уров в телевости выходного сигнала 10 дБм. Уровень сигнала на разъеме модуля установите равным (3  $\pm$  0,1) В и включите режим ПРИ ПРИ МОДУЛЯЦИИ.

Последовательно устанавливайте значение частоты модулирующего пользовая 0,05; 1,0 и 3,0 кГц и на каждой частоте значение коэффици-- модуляции 3, 10, 30 и 50 %.

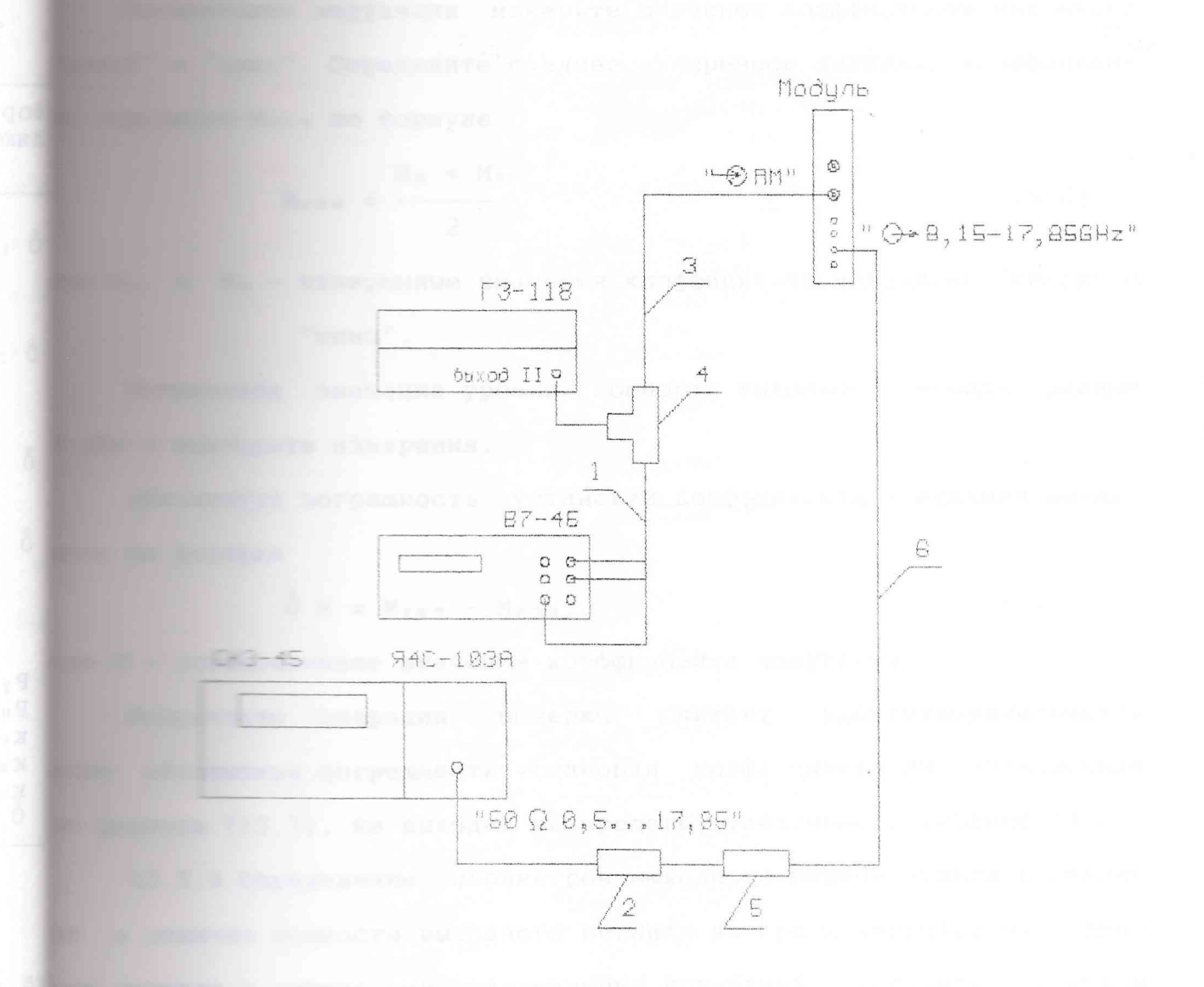

皿 - кабель EX4.850.192-01 из комплекта генератора ГЗ-118 2 - переход коаксиальный ЯНТИ. 434541.026 из комплекта модуля 3 - кабель соединительный ЯНТИ.685661.032 из комплекта модуля 4 - тройник СР-50-95П из комплекта синтезатора РЧ6-05 5 - аттенюатор фиксированный E92.260.142-02 из комплекта модуля 5 - кабель соединительный ЯНТИ.685661.021-01 из комплекта модуля

Рисунок 13.8 - Схема подключения приборов для определения абсолютной погрешности коэффициента АМ

В телевия измерьте значения коэффициента модуляции В Википер - Определите среднее измеренное значение коэффициенпо формуле

$$
M_{\text{max}} = \frac{M_{\text{B}} + M_{\text{H}}}{2},
$$
 (13.6)

- измеренные значения коэффициента модуляции "вверх" и "вниз".

В темпи значение уровня мощности выходного сигнала равным **В ПОЛЕТОРИТЕ ИЗМЕРЕНИЯ.** 

погрешность установки коэффициента модуляции вычис-**BEEN DE BOOKYIE** 

$$
\mathbb{Z} \mathbb{M} = \mathbb{M}_{\gamma \text{CT}} - \mathbb{M}_{\text{H3M}}
$$
 (13.7)

**Вики на провленное значение коэффициента модуляции.** 

■

в в операции поверки считают удовлетворительными, **В 1999 ГОСОВ ПОЛЬБОСТЬ УСТАНОВКИ КОЭФФИЦИЕНТА АМ, ВЫЧИСЛЕННАЯ** 13.7), не выходит за пределы, указанные в таблице 13.2. В 3 Определение параметров выходного радиоимпульса в режиме и так нощности выходного сигнала во время импульса от мощно-**В 1998 ГОС** В режиме немодулированных колебаний проводите с помощью ни приборы подк-**В СООТВЕТСТВИИ С РИСУНКОМ 13.9.** 

Е таким АРМ и установите уровень мощности выходного **Вильшие в равный 13 дБм ( 20 мВт). Включите режим импульсной модуля**и пользовите требуемую частоту.

При пограф переведите в режим внешней синхронизации.

Е выходе генератора импульсов установите импульсы положиполярности с амплитудой от 4 до 5 В и длительностью 300 нс.

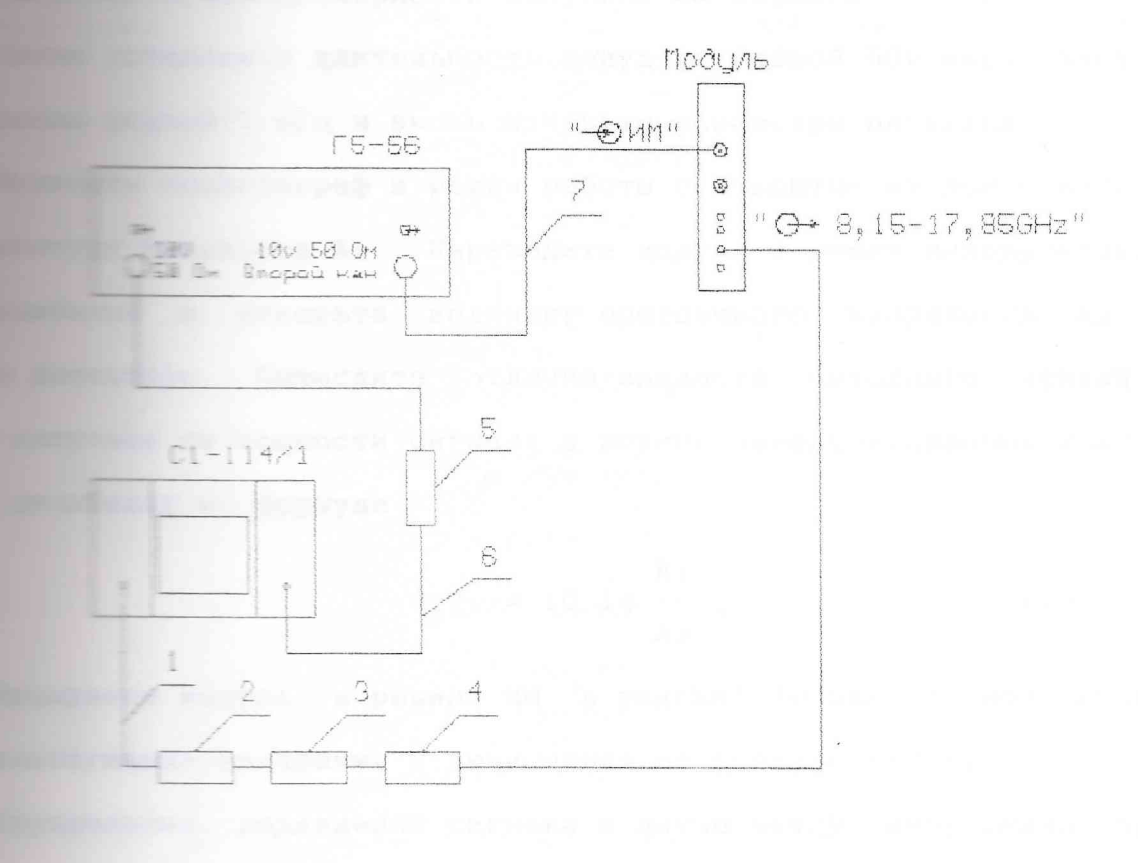

 $\Box$  - жабель ВЧ ЯНТИ. 685661.016 2 - шереход коаксиальный ЯНТИ.434541.025 из комплекта модуля 3 - детектор коаксиальный ДК901 ЯНТИ.467732.004ТУ - аттенюатор фиксированный ЕЭ2.260.142-02 из комплекта модуля  $\pm$  - делитель 1/100 EX2.727.203 из комплекта генератора Г3-118 = - кабель соединительный ЯНТИ.685661.032 из комплекта модуля

**Весунок** 13.9 - Схема подключения приборов для определения

параметров радиоимпульса в режиме ИМ

и при представливая частоту следования импульсов равной **В Правите в Проведите измерения длительностей фронта и среза** на вершине. В неравномерности импульса на вершине.

и тем установите длительность импульса равной 500 мкс, частоту та равной 1 кГц и вновь измерьте параметры импульса.

импульсов А1. Переведите модуль в режим немодулировани и измерьте величину постоянного напряжения А2 на и по тетектора. Вычислите отличие мощности выходного сигнала во **ВЕЛИ В ПОЛЬСА ОТ МОЩНОСТИ СИГНАЛА В РЕЖИМЕ НЕМОДУЛИРОВАННЫХ КОЛЕба**и по формуле

$$
\delta P_n = 10 \log \frac{A_1}{A_2} \tag{13.8}
$$

**Вытержите модуль в режиме ИМ в течение 30 мин и вновь прове-В ВИЗИТЕМ ЕЛЬСКОГО И ЗА ВИЗИСЛЕНИЯ ПО ФОРМУЛЕ (13.8).** 

Пледеление подавления сигнала в паузе между импульсами прои помощью анализатора спектра. Приборы подключите в соответ- $C$  рисунком 13.10.

Первоначально включите режим АРМ, установите уровень выходного **В Велия в простолит в тем и с то не простоят** в размерьте ве-**ВЫХОДНОГО СИГНАЛА в режиме немодулированных колебаний.** Затем **В Темения В том имеет в темпе** анализатора спектра измерьте ослабление на в паузе в децибелах.

Результаты операции поверки считают удовлетворительными, если поверяемых частотах выходного сигнала длительность фронта и среза не превышает требований, установленных в таблице 13.2, а на мощности выходного сигнала в импульсе от мощности сигнала **В режиме HГ не выходит** за пределы, установленные в таблице 13.2.

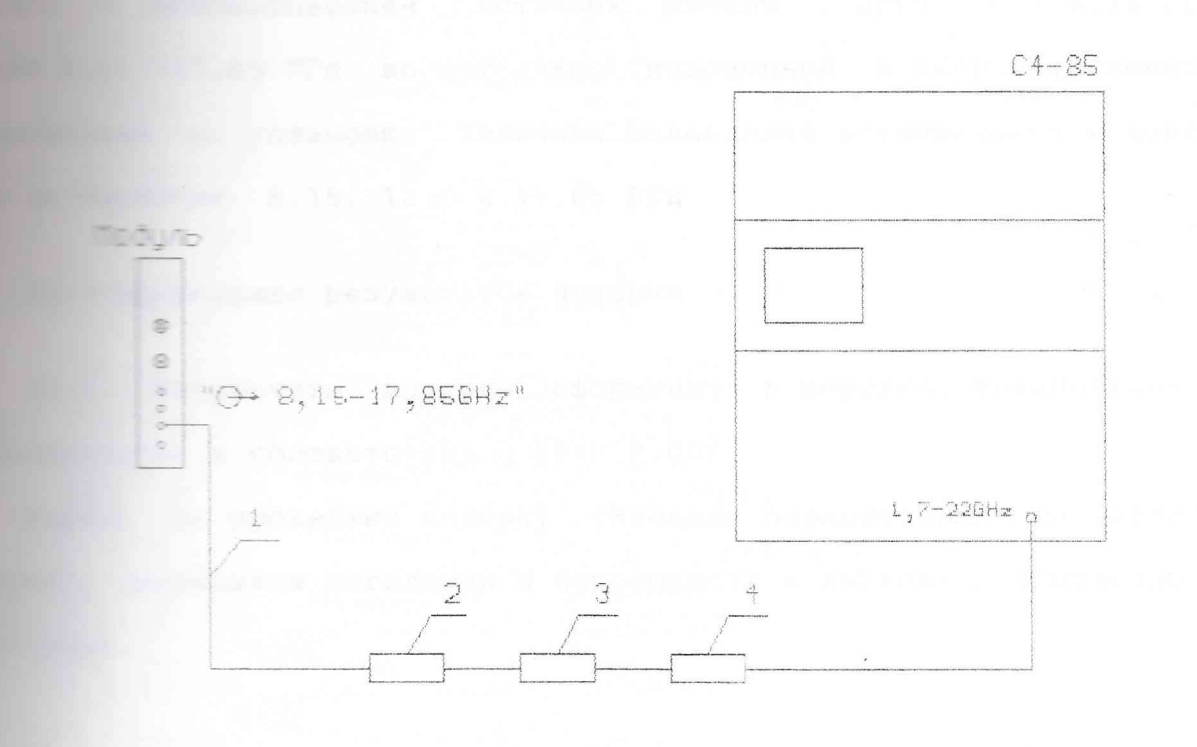

1 - кабель коаксиальный ЯНТИ.685661.021-01 из комплекта модуля 2 - аттенюатор фиксированный ЕЭ2.260.142-02 из комплекта модуля 3 - аттенюатор фиксированный ЕЭ2.260.142-03 из комплекта модуля 4 - переход коаксиальный ЯНТИ.434541.026 из комплекта модуля

Рисунок 13.10 - Схема подключения приборов для определения подавления сигнала в паузе между импульсами

### Плаверка фиксированных аттенюаторов

Поверку фиксированных аттенюаторов 10 и 20 дБ из комппрованного проводите установкой для измерения ослабления и и использованием вставных блоков ПрбЧ 3,2 - 8,26 ГГц 17,85 ГГц по методике, изложенной в эксплуатационной на установку. Величина ослабления аттенюаторов измеря-**В Польше потах** 8,15; 12,0 и 17,85 ГГц.

При оформление результатов поверки

1 Результаты поверки оформляют в порядке, установленном **В ПРЕЗИМЕНИИ В СООТВЕТСТВИИ С ПР50.2.006.** 

не прошедшие поверку (имеющие отрицательные результаты признаются негодными и запрещаются к выпуску в обращение и принение.

**ПОРТОРУКЦИЯ** 

# **DE L'OCUME CBEДения** de l'Alternation de l'Antique

По конструктивному исполнению модуль **VM2403 является Величенным для установ-модульного типа, предназначенным для установ-В Вилия в 1999 година в это состав печатные узлы** провлека от блоки размещены в экранированном металлическом и при ками. Для улучшения теплоотвода в корпусе имеются ВЕНТИЛЯЦИОННЫЕ ОТВЕРСТИЯ.

корпуса крепится винтами лицевая панель, на которую вы-**ВЕСЕЛЬ ПОДКЛЮЧЕНИЯ.** Кроме органов подключения на лицевой и тектся невыпадающие винты для крепления модуля и рукоятки для извлечения модуля из базового блока. На рукоятках предусмотрены два шильдика для нанесения товарного **Предприятия-изготовителя, типа модуля и надписи - VXI"**.

Противоположном торце модуля находятся два врубных соедини-**ВЕЛИЯ ВИЛИСКИ** ТИПА "ELTRA 811") для подключения к базовому блоку, от по осуществляется питание и управление модулем.

на левой плоскости модуля (если смотреть со стороны передней предусмотрена пружина для контакта с соседними модулями.

1.1.2 Печатная плата интерфейса VXI иа базе регистров 133,35 мм) расположена в корпусе так, что выступающие из кор-**ВИКА 2,5 ММ с каждой стороны кромкм являются направляющими для В ТЕЛИ МОДУЛЯ В базовый блок; направляющими так же служат ребра** и прованного металлического корпуса.

14.1.3 Электрические соединения между узлами модуля сделаны **Первание", одиночными проводниками (питание) и ВЧ кабелями.**